## **Szczegółowe obroty magazynowe**

Zestawienie "Szczegółowe Obroty Magazynowe" służy do ś $\Box$ ledzenia stanu magazynu w wybranym okresie na podstawie dokumentów magazynowych (przyjęcia, wydania, przeceny itp.). Na końcu zestawienia jest podsumowanie wartoś $\Box$ ciowe, oraz wg jednostek miar.

Dostępne pola filtrujące:

**Komórki** - Wybieramy te komórki firmy, której dotyczą obroty magazynowe. W tym polu dostępna jest kartoteka komórek, które wcze∏niej zdefiniowano w KARTOTECE/KOMÓREK ORGANIZACYJNYCH, a w polu "Traktowane jako" mają ustawione MAGAZYN. Edycji tego pola możemy dokonywać za pomocą funkcji LISTA lub wpisując komórkę ręcznie jednak z kontrolą zgodnoś $\Box$ ci z dostępną kartoteką (słownikiem). Pozostawienie tego pola pustego spowoduje, że system domy<sup>n</sup>lnie sprawdzi obroty magazynowe we wszystkich komórkach magazynowych.

**Okres od: do:** - Należy wpisać daty okreś∏lające interesujący nas okres.

**Symbol od: do:** - Wpisując początki symboli, lub całe symbole towarów możemy zawęzić zakres interesujących nas towarów i usług. Pozostawienie tego pola pustego spowoduje, że system domy∏lnie sprawdzi obroty magazynowe dla wszystkich towarów i usług.

**SWW/KU od: do:** - Wpisując początki symboli SWW, lub całe symbole SWW możemy zawęzić zakres interesujących nas towarów i usług. Pozostawienie tego pola pustego spowoduje, że system domy∏lnie sprawdzi obroty magazynowe dla wszystkich towarów i usług.

**Początek nazwy** - Wpisując początek nazwy towaru lub usługi możemy zawęzić zakres interesujących nas towarów i usług. Pozostawienie tego pola pustego spowoduje, że system domylnie sprawdzi obroty magazynowe dla wszystkich towarów i usług.

**Sortowanie wg** - Towary/usługi mogą być posortowane wg: nazwy, symbolu lub symbolu SWW. W ramach jednego towaru/usługi segregacja następuje wg kolejno<sup>n</sup>ci dokumentów magazynowych.

Last update: zpacc:<br>2018/10/08 <sup>zestawienia\_magazynowe\_obroty\_mag.\_-\_szczeg http://www.firmatic.pl/dokuwiki/doku.php?id=zestawienia\_magazynowe\_obroty\_mag.\_-\_szczeg</sup>

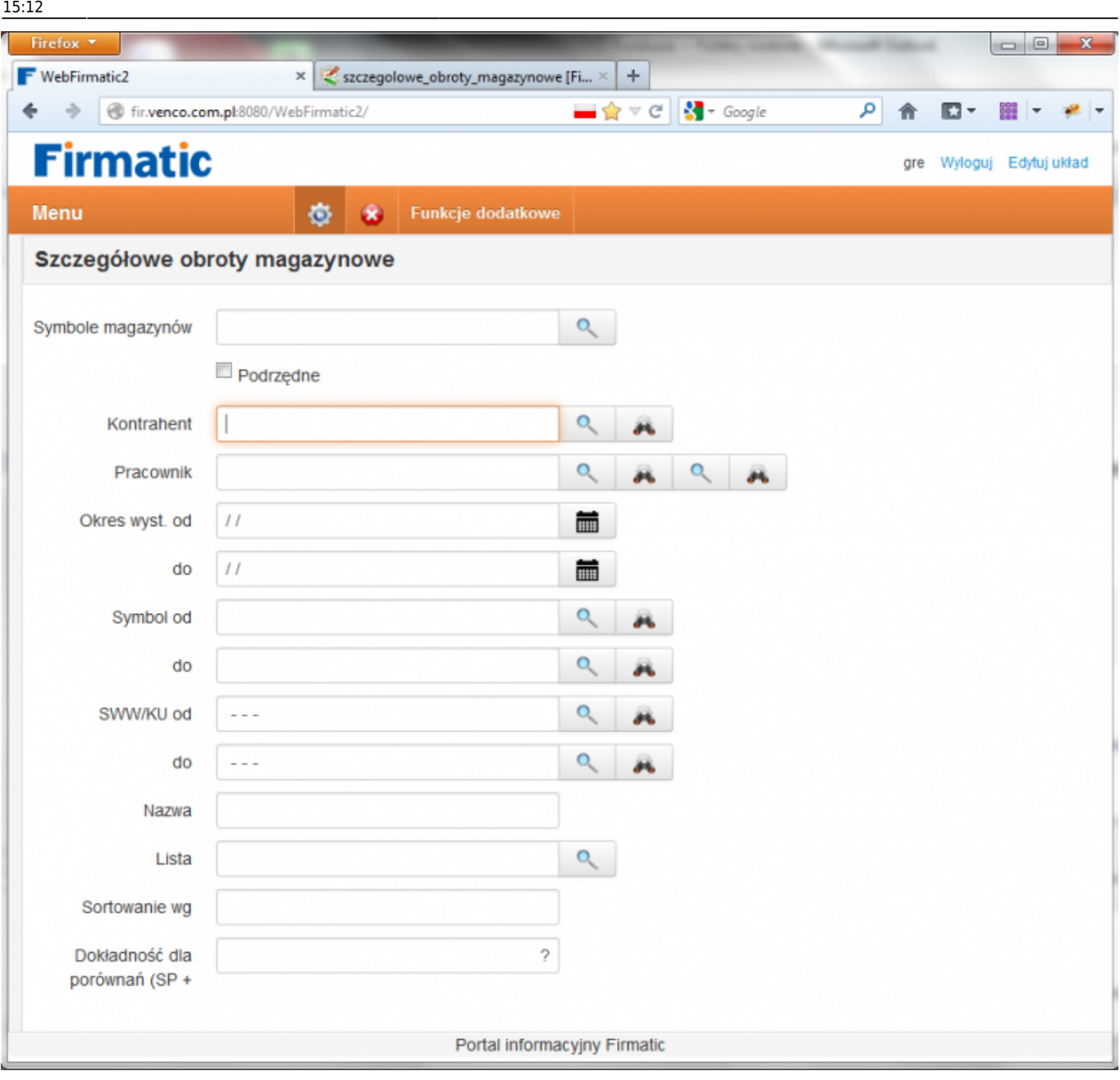

## [Ogólne zasady posługiwania się programem FIRMATIC - wersja graficzna](http://www.firmatic.pl/dokuwiki/doku.php?id=ogolne_zasady_poslugiwania_sie_programem_firmatic_-_interface_graficzny)

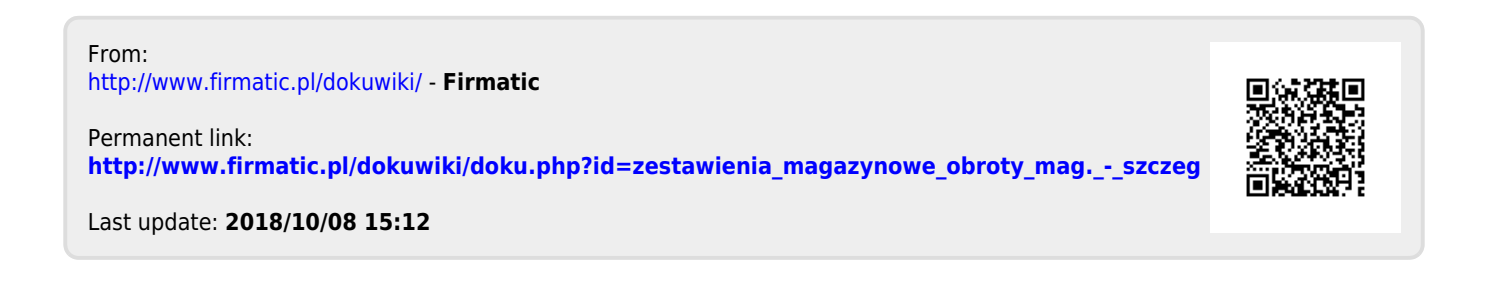